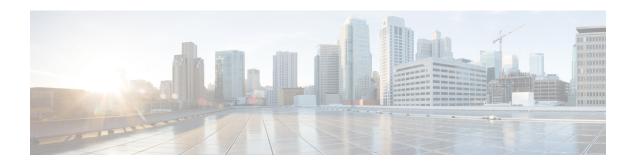

# Matching Inbound Dial Peers by URI of Incoming SIP Calls

- Inbound Dial Peer Matching (by URI), on page 1
- Configure an Inbound Dial Peer to Match on URI, on page 2
- Examples for Configuring an Inbound Dial Peer to Match on a URI, on page 4

### Inbound Dial Peer Matching (by URI)

The inbound dial peer matching by URI feature allows you to configure the selection of inbound dial peers by matching parts of the URI sent by a remote (neighboring) SIP entity. The match is done on different parts of the URI like username, IP address, and DNS. This feature configures configuration policies, enforce specific call-treatment, security, and routing policies on each SIP trunk by originating SIP entity.

In a scenario where multiple SIP hops are involved in a call, there would be multiple via headers that are involved, and the topmost via header of an incoming SIP invite represents the last hop that forwarded the SIP request, and the bottom-most via header would represent the originator of the SIP request. This feature supports matching by the last hop that forwarded the request (neighboring SIP entity), which is the topmost via header.

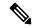

Note

For incoming dial-peer match based on URI, if there are multiple dial-peers matches, then the longest matching dial-peer is chosen (similar to multiple dial-peers match based on an incoming called number). However for the URI pattern match, there is no match length and hence this is the least preferred.

### **Feature Information**

The following table provides release information about the feature or features described in this module. This table lists only the software release that introduced support for a given feature in a given software release train. Unless noted otherwise, subsequent releases of that software release train also support that feature.

Use Cisco Feature Navigator to find information about platform support and Cisco software image support. To access Cisco Feature Navigator, go to <a href="https://www.cisco.com/go/cfn">www.cisco.com/go/cfn</a>. An account on Cisco.com is not required.

| Feature Name                                                        | Releases | Feature Information                                                                   |
|---------------------------------------------------------------------|----------|---------------------------------------------------------------------------------------|
| Inbound Dial-peer Match Based on<br>Remote IP Address on SIP Trunks |          | This feature was implemented on the Cisco Unified Border Element.                     |
|                                                                     |          | The following commands were introduced or modified: dial-peer voice, voice-class uri. |

## **Configure an Inbound Dial Peer to Match on URI**

#### **SUMMARY STEPS**

- 1. enable
- 2. configure terminal
- 3. voice class uri voice-class-uri-tag
- **4.** Specify a URI field for the voice class:
  - host hostname-pattern
  - host ipv4: ipv4-address
  - host ipv6: ipv6-address
  - host dns: dns-address
  - pattern uri-pattern
  - user-id username-pattern
- 5. exit
- 6. dial-peer voice tag voip
- 7. session protocol sipv2
- 8. incoming uri { from | request | to | via} voice-class-uri-tag
- 9. end

#### **DETAILED STEPS**

#### **Procedure**

|        | Command or Action          | Purpose                            |
|--------|----------------------------|------------------------------------|
| Step 1 | enable                     | Enables privileged EXEC mode.      |
|        | Example:                   | • Enter your password if prompted. |
|        | Device> enable             |                                    |
| Step 2 | configure terminal         | Enters global configuration mode.  |
|        | Example:                   |                                    |
|        | Device> configure terminal |                                    |

|        | Command or Action                                             | Purpose                                                                                                    |  |
|--------|---------------------------------------------------------------|----------------------------------------------------------------------------------------------------|--|
| Step 3 | voice class uri voice-class-uri-tag                           | Creates voice class for matching SIP dial peers and enters a voice URI class configuration mode.                                                                                                    |  |
|        | Example:                                                      |                                                                                                    |  |
|        | Device(config)# voice class uri 200                           |                                                                                                    |  |
| Step 4 | Specify a URI field for the voice class:                      | • You can specify up to ten instances of the <b>host ipv4:</b>                                                                                                    |  |
|        | • host hostname-pattern                                       | host ipv6:, and host dns: commands.                                                                                                    |  |
|        | • host ipv4: ipv4-address                                     | • You can specify only one instance of the <b>host</b>                                                                                                    |  |
|        | • host ipv6: ipv6-address                                     | hostname-pattern commands.                                                                                                    |  |
|        | • host dns: dns-address                                       | <ul> <li>Length of <i>uri-pattern</i>, <i>username-pattern</i>, and <i>hostname-pattern</i> must be less than 32.</li> <li><i>username-pattern</i> is matched against the username field of the URI.</li> </ul> |  |
|        | • pattern uri-pattern                                         |                                                                                                    |  |
|        | • user-id username-pattern                                    |                                                                                                    |  |
|        | Example:                                                      |                                                                                                    |  |
|        | Device(config-voice-uri-class)# host server1                  | • hostname-pattern is matched against the host field of the URI.                                                                                                    |  |
|        | Example:                                                      |                                                                                                    |  |
|        | B. '(5'                                                       | • <i>uri-pattern</i> is matched against the entire URI.                                                                                                    |  |
|        | Device(config-voice-uri-class)# host ipv4:10.0.0.0            | • Only one instance of the <b>pattern</b> and <b>host</b> commands                                                                                                    |  |
|        | Example:                                                      | is possible.                                                                                                    |  |
|        | Device(config-voice-uri-class)# host                          | Note Patterns are case-sensitive.                                                                                                    |  |
|        | dns:xxx.yyy.com                                               |                                                                                                    |  |
| Step 5 | exit                                                          | Enters global configuration mode.                                                                                                    |  |
|        | Example:                                                      |                                                                                                    |  |
|        | Device(config-voice-uri-class)# exit                          |                                                                                                    |  |
| Step 6 | dial-peer voice tag voip                                      | Enters dial peer voice configuration mode.                                                                                                    |  |
|        | Example:                                                      |                                                                                                    |  |
|        | Device(config)# dial-peer voice 6000 voip                     |                                                                                                    |  |
| Step 7 | session protocol sipv2                                        | Configures SIP as the session protocol type.                                                                                                    |  |
|        | Example:                                                      |                                                                                                    |  |
|        | Device(config-dial-peer)# session protocol sipv2              |                                                                                                    |  |
| Step 8 | incoming uri { from   request   to   via} voice-class-uri-tag | Configures the voice class with an inbound dial peer, so                                                                                                    |  |
|        | Example:                                                      | that it is matches against configured URI fields.                                                                                                    |  |
|        | Device(config-dial-peer)# incoming uri via 200                |                                                                                                    |  |
| Step 9 | end                                                           | Exits dial peer voice configuration mode and enters privileged EXEC mode.                                                                                                    |  |
|        |                                                               |                                                                                                    |  |

| Command or Action             | Purpose |
|-------------------------------|---------|
| Device(config-dial-peer)# end |         |

## **Examples for Configuring an Inbound Dial Peer to Match on a URI**

#### **Matching Against IPv4 Address and VIA**

CUBE is configured to use incoming dial-peer 101 for incoming SIP calls from remote SIP endpoint having an IP address of 10.10.10.1

```
voice class uri 201 sip
host ipv4:10.10.10.1
dial-peer voice 101 voip
session protocol sipv2
incoming uri via 201
```

Incoming INVITE that can be matched against this dial peer.

```
INVITE sip:123@1.2.3.4:5060 SIP/2.0

Via: SIP/2.0/TCP 10.10.10.1:5093;branch=z9hG4bK-17716-1-0

Via: SIP/2.0/TCP 10.10.14.20:5093;branch=z9hG4bK-28280-1-0
```

#### **Matching Against DNS Name and VIA**

CUBE is configured to use incoming dial-peer 102 for incoming SIP calls from sample.com or an IP address that represents one of the resolved IP address of sample.com.

```
voice class uri 202 sip
host dns:sample.com
dial-peer voice 101 voip
session protocol sipv2
incoming uri via 202
```

Incoming INVITE that can be matched against this dial peer.

```
INVITE sip:123@1.2.3.4:5060 SIP/2.0

Via: SIP/2.0/TCP sample.com;branch=z9hG4bK-17716-1-0

INVITE sip:123@1.2.3.4:5060 SIP/2.0

Via: SIP/2.0/TCP 10.10.10.25:5093;branch=z9hG4bK-17716-1-0

10.10.10.25 is a resolved IP address of sample.com.
```

#### **Matching Against Multiple Attributes and VIA**

CUBE is configured to use incoming dial-peer 103 for incoming SIP calls from xxx.yyy.com, abc.def.com and IP addresses 10.10.10.10, 10.9.10.11 and 10.10.10.10.

```
voice class uri 203 sip
  host dns:xxx.yyy.com
```

```
host dns:abc.def.com
host ipv4:10.10.10.10
host ipv4:10.9.10.11
host ipv4:10.10.10.10
dial-peer voice 103 voip
session protocol sipv2
incoming uri via 203
```

Incoming INVITE that can be matched against this dial peer.

```
INVITE sip:123@1.2.3.4:5060 SIP/2.0

Via: SIP/2.0/TCP 10.10.10:5093;branch=z9hG4bK-17716-1-0

Via: SIP/2.0/TCP 10.10.14.20:5093;branch=z9hG4bK-28280-1-0
```

10.10.10.25 is a resolved IP address of sample.com.

**Examples for Configuring an Inbound Dial Peer to Match on a URI**